## **1 Compiler's generated assembler**

1. Compile the following C code and analyze the generated assembler code (use the 'gcc  $-no-pi = -s -m32'$ option). Try to locate the position of the variables  $i$ , j and the call to the function  $l$ rint() and the way its argument is passed.

```
#include <math.h>
 int main () {
          long i = 10, j, k = 7;
          i \neq 255;j = 1rint (log (i) * i);
          return j;
\parallel }
```
2. Compile it with the following commands to have the i386  $(-m32)$  and amd64  $(-m64)$  vesions and the different optimization levels (-00 no optimization, -03 all optimizations, -0s optimize for space), and look at the the result of 'objdump -Sd' to see the differences in the main function :

— gcc -no-pie -Wall -Wextra -g -std=c99 -m32 -O0 -lm — gcc -no-pie -Wall -Wextra -g -std=c99 -m32 -O3 -lm — gcc -no-pie -Wall -Wextra -g -std=c99 -m32 -Os -lm — gcc -no-pie -Wall -Wextra -g -std=c99 -m64 -O0 -lm — gcc -no-pie -Wall -Wextra -g -std=c99 -m64 -O3 -lm

3. Take the following C program that calls the function  $f \circ \circ$  () from main(). Then, use  $\circ$  b jdump to look at the generated assembler in i386 and amd64.

```
int foo (int x) {
        int i = 10;return i+2;
}
int main () {
        return foo (1);
}
```
4. Add several arguments to the function foo() (as below) and look at the generated code in i386 and amd64 assembler. For the amd64 code, find the maximum number of arguments (integers and floats) after which it starts using the stack.

```
void foo (int a, int b, int c, int d, int e, int f, int g) {
        int i = 10 + a + b + c + d + e + f + q;
}
int main () {
     foo (1, 2, 3, 4, 5, 6, 7);
```

```
return 0;
\Vert }
```
## **2 Installing pframe in your environment**

Get pframe with

```
wget https://dept-info.labri.fr/~thibault/SecuLog/pframe.tgz
Unpack it into your home :
```
 $tar$  -C  $\sim$  -xf pframe.tgz

Add this at the end of your .bashrc file in your home :

export PYTHONPATH=\$HOME/pframe\${PYTHONPATH:+:\${PYTHONPATH}}

Add this to your .gdbinit file (create it if it does not exist in your home yet) :

python import pframe

Close your terminal, re-open it (so .bashrc is reloaded) Your gdb now has a pframe command! Note : if you are installing on your own machine, install the python3-dbg package.

## **3 Looking at the stack**

1. Compile the following program **with**

```
-m32 -no-pie -O0 -g
```
and check out how values are passed : for each foo function, in gdb, set a breakpoint on a callee function, let gdb stop on it, type pframe, and look at the caller and callee code, to check how all this is layed out on the stack ; draw a picture of it on paper.

2. Also check out how this shows up in 64bit with -m64.

```
int foo1(int t[2]) {
        return t[0]+t[1];
}
struct s {
        int f0;
        int f1;
};
int foo2(struct s *f) {
        return f->f0 + f->f1;
}
int foo3(struct s f) {
        return f.f0 + f.f1;
}
struct s2 {
        int f[2];
};
int foo4(struct s2 f) {
        return f.f[0] + f.f[0];
```

```
}
int t[2] = \{1, 2\};
 int main () {
         foo1(t);
         struct s mys = { 1, 2 };
         foo2(&mys);
         foo3(mys);
         struct s2 mys2 = { { 1, 2 } };
         foo4(mys2);
         return 0;
\|\}
```
3. Use the structure struct mystruct { int a; int \* b; double c; }; in the program as below. And, look at the generated assembler (both i386 and amd64) of the function  $f \circ \circ ($ .

```
struct mystruct {
        int a;
        int* b;
        double c;
};
struct mystruct foo (int a, int *b, double c) {
        return (struct mystruct) { a, b, c };
}
int main () {
        int i;
        struct mystruct result = foo (1, &i, 3.0);
        return 0;
}
```
- 4. Write an assembler program (in i386 and amd64) which calls the puts("Hello World!") function from the libc.
- 5. Write an assembler program (in i386 and amd64) which calls the gets function from the libc, then puts to print back the same text.

## **4 Advanced problem**

What does this function compute ?

```
000006a0 <mystery>:
6a0: 55 push %ebp<br>6a1: 31 d2 xor %edx,<br>6a3: 31 c0 xor %eax,
6a1: 31 d2 xor %edx,%edx
6a3: 31 c0 xor %eax,%eax
     6a5: b9 01 00 00 00 mov $0x1,%ecx
6aa: 89 e5 mov %esp,%ebp
6ac: 53 push %ebx
6ad: 31 db xor %ebx,%ebx
 6af: 3b 55 08 cmp 0x8(%ebp),%edx
6b2: 7d 11 jge 6c5 <mystery+0x25>
```
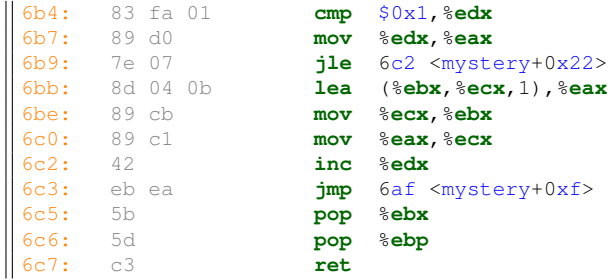